## Athens and Attica in the Early Iron Age and the Archaic Period

Poster presentations should be of paper size **B1: 1000mm (H) X 707mm (W).** The easiest way to design a poster presentation is by using Power Point.

| Home Insert Transitions Animations Side Show Review View Acrobat     Side Animations Animations Side Show Review View Acrobat     Side Animations Animations Side Show Review View Acrobat     Press Portant         Transitions Animations     Side Animations     Side Animations     Animations Side Show     Press        Transitions     Animations        Animations        Animations        Animations        Animations           Animations           Animations <th></th> <th>Presentation1 - Microsoft PowerPoint</th> |                               | Presentation1 - Microsoft PowerPoint                  |
|----------------------------------------------------------------------------------------------------|-------------------------------|-------------------------------------------------------|
| sge <u>Crientation</u>                                                                                                    | Home Insert                   | Transitions Animations Slide Show Review View Acrobat |
| lides Portrait                                                                                                    | age Slide<br>etup Orientation |                                                       |
|                                                                                                    | Par Portrait                  | Themes                                                |
|                                                                                                    |                               |                                                       |
| Click to add notes                                                                                                    |                               |                                                       |
| Slide 1 of 1 "Office Theme" 🎸 English (U.K.)                                                                                                    |                               |                                                       |

1. In the menu, select Slide orientation > Portrait.

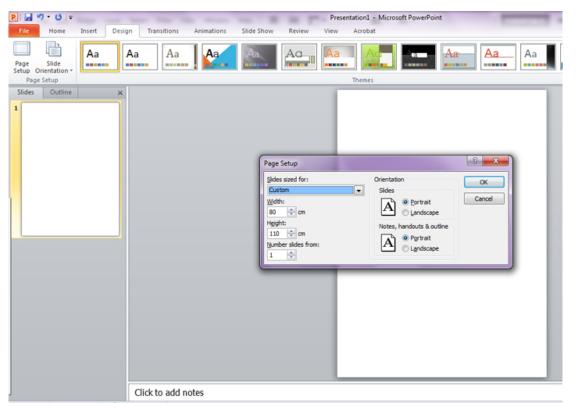

2. In the menu, select **Page setup** and enter manually the following dimensions: **100cm (H) and 70.7cm (W)** 

Due to the large size of the poster, if you wish to view the whole surface you will have to zoom out considerably (10%). To work on text or image details, you will have to zoom in the relevant sections.

| Review   | View     | / Acr                               | obat                                       |              |                     | -                                                                |                                                                                                    |                                                                               |                                                    |                                         |                                                   |                                              |         |
|----------|----------|-------------------------------------|--------------------------------------------|--------------|---------------------|------------------------------------------------------------------|----------------------------------------------------------------------------------------------------|-------------------------------------------------------------------------------|----------------------------------------------------|-----------------------------------------|---------------------------------------------------|----------------------------------------------|---------|
|          | = -   -  | 律律                                  | ±≡- IIâ                                    | Text Dire    | ction *             |                                                                  |                                                                                                    |                                                                               |                                                    |                                         |                                                   |                                              |         |
| E E      |          |                                     | -                                          | Align Te     | xt ∽<br>to SmartArt | _ ∆ Z                                                            |                                                                                                    | Arrange Qu                                                                    | c                                                  |                                         |                                                   |                                              |         |
|          |          | Par                                 | agraph                                     | conven       | to sillartant       | G                                                                | CLJM.                                                                                                    | Drawing                                                                       |                                                    |                                         |                                                   |                                              |         |
|          |          |                                     |                                            |              |                     |                                                                  | Rectangle                                                                                                  |                                                                               |                                                    |                                         |                                                   |                                              |         |
|          |          | -                                   |                                            |              |                     |                                                                  |                                                                                                    |                                                                               |                                                    |                                         |                                                   |                                              |         |
|          |          |                                     |                                            |              |                     |                                                                  |                                                                                                    |                                                                               |                                                    |                                         |                                                   |                                              |         |
|          |          |                                     |                                            |              |                     |                                                                  |                                                                                                    |                                                                               |                                                    |                                         |                                                   |                                              |         |
|          |          |                                     |                                            |              |                     |                                                                  |                                                                                                    |                                                                               |                                                    |                                         |                                                   |                                              |         |
|          |          |                                     |                                            |              |                     |                                                                  |                                                                                                    | i l                                                                           |                                                    |                                         |                                                   |                                              |         |
|          |          |                                     |                                            |              |                     |                                                                  |                                                                                                    |                                                                               |                                                    |                                         |                                                   |                                              |         |
|          |          |                                     |                                            |              |                     |                                                                  |                                                                                                    |                                                                               |                                                    |                                         |                                                   |                                              |         |
|          |          |                                     |                                            |              |                     |                                                                  |                                                                                                    |                                                                               |                                                    |                                         |                                                   |                                              |         |
|          |          |                                     |                                            |              |                     |                                                                  |                                                                                                    |                                                                               |                                                    |                                         |                                                   |                                              |         |
|          |          |                                     |                                            |              |                     |                                                                  |                                                                                                    |                                                                               |                                                    |                                         |                                                   |                                              |         |
| 1        |          |                                     |                                            |              |                     |                                                                  |                                                                                                    |                                                                               |                                                    |                                         |                                                   |                                              |         |
|          |          |                                     |                                            |              |                     |                                                                  |                                                                                                    |                                                                               |                                                    |                                         |                                                   |                                              |         |
|          |          |                                     |                                            |              |                     |                                                                  |                                                                                                    |                                                                               |                                                    |                                         |                                                   |                                              |         |
|          |          |                                     |                                            |              |                     |                                                                  |                                                                                                    |                                                                               |                                                    |                                         |                                                   |                                              |         |
|          |          |                                     |                                            |              |                     |                                                                  |                                                                                                    |                                                                               | <b>3.</b> Us                                       | se linear f                             | orms from th                                      | e Draw                                       | ing too |
|          |          |                                     |                                            |              |                     |                                                                  |                                                                                                    |                                                                               |                                                    |                                         | e space of you                                    |                                              |         |
|          |          |                                     |                                            |              |                     |                                                                  |                                                                                                    |                                                                               | 10 01                                              | gamze th                                |                                                   | i poste                                      |         |
|          |          |                                     |                                            |              |                     |                                                                  |                                                                                                    |                                                                               |                                                    |                                         |                                                   |                                              |         |
| 100.0    |          | 1.000                               | Sec. 1                                     | -            | e 191               | Presentation                                                     | 1 - Microsoft Po                                                                                           | werPoint                                                                      | -                                                  | _                                       | and the second second                             |                                              |         |
| nsitions | Anim     | nations                             | Slide Sh                                   |              |                     | iew Acrol                                                        | bat                                                                                                    |                                                                               |                                                    |                                         |                                                   |                                              |         |
|          |          | • 24                                | • A^ A                                     | 13           | ;≡ - ;≡ -           | iew Acrol                                                        | bat<br>‡≣- ∭A Text Dir                                                                                     | ection -                                                                      |                                                    |                                         | Shape Fill *                                      | Pind<br>Bao Replace *                        |         |
|          |          | • 24<br>8 abs 4                     | • A^ A                                     | 13           | ;≡ - ;≡ -           | iew Acrol                                                        | bat<br>‡≣- IIA Text Dir<br>∰ Align Te<br>∰ Convert                                                         | ection -                                                                      | N\\□ ∆\\↓ \$\\<                                    |                                         | Shape Outline *                                   | ab Replace *<br>↓ Select *                   |         |
|          |          | • 24                                | • A^ A                                     | 13           | ;≡ - ;≡ -           | iew Acrol                                                        | bat<br>‡≣- ∭A Text Dir<br>∭ Align Te                                                                       | ection *                                                                      |                                                    | → ↔ ↔ ↔ ↔ ↔ ↔ ↔ ↔ ↔ ↔ ↔ ↔ ↔ ↔ ↔ ↔ ↔ ↔ ↔ | Quick Shape Outline *                             | ab Replace *                                 |         |
|          | <u> </u> | • 24<br>8 abs 4<br>Font<br>Gold-\   | • A A<br>⊻ Aa<br>workin                    | A -          | hniques             | iew Acrot<br>  读 读   :<br>  III -<br>Para                        | bat<br>*=- IIA Text Dir<br>align Te<br>Convert<br>graph<br>consect                                         | rection *<br>ext *<br>t to SmartArt *<br>reece (17                            | <sup>h</sup> – 12 <sup>th</sup> c                  | Drawing                                 | Quick Shape Outline *                             | ab Replace *<br>↓ Select *                   |         |
|          | U (      | • 24<br>S also \$<br>Font<br>Gold-V | A A A X Aa → Workin tantinidi <sup>1</sup> | A -<br>gtech | i - j - ·           | iew Acrol<br>读读:<br>Para<br>cin Myce<br>ou <sup>2</sup> , A. Phi | bat<br>↓= - III Text Dir<br>iII Align Te<br>→ Convert<br>→ Convert<br>strangen<br>Convert<br>iIIppa-Touche | ection *<br>ext *<br>t to SmartArt *<br>reece (17'<br>ais <sup>3</sup> and A. | <sup>h</sup> <b>– 12<sup>th</sup> c</b><br>Goumas⁴ | . BC): New o                            | Shape Outline -<br>Quick Styles - Shape Effects - | al:<br>an Replace ≠<br>B Select ≠<br>Editing |         |
|          | U (      | • 24<br>S also \$<br>Font<br>Gold-V | A A A X Aa → Workin tantinidi <sup>1</sup> | A -<br>gtech | i - j - ·           | iew Acrol<br>读读:<br>Para<br>cin Myce<br>ou <sup>2</sup> , A. Phi | bat<br>↓= - III Text Dir<br>iII Align Te<br>→ Convert<br>→ Convert<br>strangen<br>Convert<br>iIIppa-Touche | ection *<br>ext *<br>t to SmartArt *<br>reece (17'<br>ais <sup>3</sup> and A. | <sup>h</sup> <b>– 12<sup>th</sup> c</b><br>Goumas⁴ | . BC): New o                            | Quick<br>Styles - Q Shape Effects -               | al:<br>an Replace ≠<br>B Select ≠<br>Editing |         |
|          | U (      | • 24<br>S also \$<br>Font<br>Gold-V | A A A X Aa → Workin tantinidi <sup>1</sup> | A -<br>gtech | i - j - ·           | iew Acrol<br>读读:<br>Para<br>cin Myce<br>ou <sup>2</sup> , A. Phi | bat<br>↓= - III Text Dir<br>iII Align Te<br>→ Convert<br>→ Convert<br>strangen<br>Convert<br>iIIppa-Touche | ection *<br>ext *<br>t to SmartArt *<br>reece (17'<br>ais <sup>3</sup> and A. | <sup>h</sup> <b>– 12<sup>th</sup> c</b><br>Goumas⁴ | . BC): New o                            | Shape Outline -<br>Quick Styles - Shape Effects - | al:<br>an Replace ≠<br>B Select ≠<br>Editing |         |
|          | U (      | • 24<br>S also \$<br>Font<br>Gold-V | A A A X Aa → Workin tantinidi <sup>1</sup> | A -<br>gtech | i - j - ·           | iew Acrol<br>读读:<br>Para<br>cin Myce<br>ou <sup>2</sup> , A. Phi | bat<br>↓= - III Text Dir<br>iII Align Te<br>→ Convert<br>→ Convert<br>strangen<br>Convert<br>iIIppa-Touche | ection *<br>ext *<br>t to SmartArt *<br>reece (17'<br>ais <sup>3</sup> and A. | <sup>h</sup> <b>– 12<sup>th</sup> c</b><br>Goumas⁴ | . BC): New o                            | Shape Outline -<br>Quick Styles - Shape Effects - | al:<br>an Replace ≠<br>B Select ≠<br>Editing |         |
|          | U (      | • 24<br>S also \$<br>Font<br>Gold-V | A A A X Aa → Workin tantinidi <sup>1</sup> | A -<br>gtech | i - j - ·           | iew Acrol<br>读读:<br>Para<br>cin Myce<br>ou <sup>2</sup> , A. Phi | bat<br>↓= - III Text Dir<br>iII Align Te<br>→ Convert<br>→ Convert<br>strangen<br>Convert<br>iIIppa-Touche | ection *<br>ext *<br>t to SmartArt *<br>reece (17'<br>ais <sup>3</sup> and A. | <sup>h</sup> <b>– 12<sup>th</sup> c</b><br>Goumas⁴ | . BC): New o                            | Shape Outline -<br>Quick Styles - Shape Effects - | al:<br>an Replace ≠<br>B Select ≠<br>Editing |         |
|          | U (      | • 24<br>S also \$<br>Font<br>Gold-V | A A A X Aa → Workin tantinidi <sup>1</sup> | A -<br>gtech | i - j - ·           | iew Acrol<br>读读:<br>Para<br>cin Myce<br>ou <sup>2</sup> , A. Phi | bat<br>↓= - III Text Dir<br>iII Align Te<br>→ Convert<br>→ Convert<br>strangen<br>Convert<br>iIIppa-Touche | ection *<br>ext *<br>t to SmartArt *<br>reece (17'<br>ais <sup>3</sup> and A. | <sup>h</sup> <b>– 12<sup>th</sup> c</b><br>Goumas⁴ | . BC): New o                            | Shape Outline -<br>Quick Styles - Shape Effects - | al:<br>an Replace ≠<br>B Select ≠<br>Editing |         |
|          | U (      | • 24<br>S also \$<br>Font<br>Gold-V | A A A X Aa → Workin tantinidi <sup>1</sup> | A -<br>gtech | i - j - ·           | iew Acrol<br>读读:<br>Para<br>cin Myce<br>ou <sup>2</sup> , A. Phi | bat<br>↓= - III Text Dir<br>iII Align Te<br>→ Convert<br>→ Convert<br>strangen<br>Convert<br>iIIppa-Touche | ection *<br>ext *<br>t to SmartArt *<br>reece (17'<br>ais <sup>3</sup> and A. | <sup>h</sup> <b>– 12<sup>th</sup> c</b><br>Goumas⁴ | . BC): New o                            | Shape Outline -<br>Quick Styles - Shape Effects - | al:<br>an Replace ≠<br>B Select ≠<br>Editing |         |
|          | U (      | • 24<br>S also \$<br>Font<br>Gold-V | A A A X Aa → Workin tantinidi <sup>1</sup> | A -<br>gtech | i - j - ·           | iew Acrol<br>读读:<br>Para<br>cin Myce<br>ou <sup>2</sup> , A. Phi | bat<br>↓= - III Text Dir<br>iII Align Te<br>→ Convert<br>→ Convert<br>strangen<br>Convert<br>iIIppa-Touche | ection *<br>ext *<br>t to SmartArt *<br>reece (17'<br>ais <sup>3</sup> and A. | <sup>h</sup> <b>– 12<sup>th</sup> c</b><br>Goumas⁴ | . BC): New o                            | Shape Outline -<br>Quick Styles - Shape Effects - | al:<br>an Replace ≠<br>B Select ≠<br>Editing |         |
|          | U (      | • 24<br>S also \$<br>Font<br>Gold-V | A A A X Aa → Workin tantinidi <sup>1</sup> | A -<br>gtech | i - j - ·           | iew Acrol<br>读读:<br>Para<br>cin Myce<br>ou <sup>2</sup> , A. Phi | bat<br>↓= - III Text Dir<br>iII Align Te<br>→ Convert<br>→ Convert<br>strangen<br>Convert<br>iIIppa-Touche | ection *<br>ext *<br>t to SmartArt *<br>reece (17'<br>ais <sup>3</sup> and A. | <sup>h</sup> <b>– 12<sup>th</sup> c</b><br>Goumas⁴ | . BC): New o                            | Shape Outline -<br>Quick Styles - Shape Effects - | al:<br>an Replace ≠<br>B Select ≠<br>Editing |         |
|          | Ш<br>(   | • 24<br>S also \$<br>Font<br>Gold-V | A A A X Aa → Workin tantinidi <sup>1</sup> | A -<br>gtech | i - j - ·           | iew Acrol<br>读读:<br>Para<br>cin Myce<br>ou <sup>2</sup> , A. Phi | bat<br>↓= - III Text Dir<br>iII Align Te<br>→ Convert<br>→ Convert<br>strangen<br>Convert<br>iIIppa-Touche | ection *<br>ext *<br>t to SmartArt *<br>reece (17'<br>ais <sup>3</sup> and A. | <sup>h</sup> <b>– 12<sup>th</sup> c</b><br>Goumas⁴ | . BC): New o                            | Shape Outline -<br>Quick Styles - Shape Effects - | al:<br>an Replace ≠<br>B Select ≠<br>Editing |         |
|          | Ш<br>(   | • 24<br>S also \$<br>Font<br>Gold-V | A A A X Aa → Workin tantinidi <sup>1</sup> | A -<br>gtech | i - j - ·           | iew Acrol<br>读读:<br>Para<br>cin Myce<br>ou <sup>2</sup> , A. Phi | bat<br>↓= - III Text Dir<br>iII Align Te<br>→ Convert<br>→ Convert<br>strangen<br>Convert<br>iIIppa-Touche | ection *<br>ext *<br>t to SmartArt *<br>reece (17'<br>ais <sup>3</sup> and A. | <sup>h</sup> <b>– 12<sup>th</sup> c</b><br>Goumas⁴ | . BC): New o                            | Shape Outline -<br>Quick Styles - Shape Effects - | al:<br>an Replace ≠<br>B Select ≠<br>Editing |         |
|          | Ш<br>(   | • 24<br>S also \$<br>Font<br>Gold-V | A A A X Aa → Workin tantinidi <sup>1</sup> | A -<br>gtech | i - j - ·           | iew Acrol<br>读读:<br>Para<br>cin Myce<br>ou <sup>2</sup> , A. Phi | bat<br>↓= - III Text Dir<br>iII Align Te<br>→ Convert<br>→ Convert<br>strangen<br>Convert<br>iIIppa-Touche | ection *<br>ext *<br>t to SmartArt *<br>reece (17'<br>ais <sup>3</sup> and A. | <sup>h</sup> <b>– 12<sup>th</sup> c</b><br>Goumas⁴ | . BC): New o                            | Shape Outline -<br>Quick Styles - Shape Effects - | al:<br>an Replace ≠<br>B Select ≠<br>Editing |         |
|          | Ш<br>(   | • 24<br>S also \$<br>Font<br>Gold-V | A A A X Aa → Workin tantinidi <sup>1</sup> | A -<br>gtech | i - j - ·           | iew Acrol<br>读读:<br>Para<br>cin Myce<br>ou <sup>2</sup> , A. Phi | bat<br>↓= - III Text Dir<br>iII Align Te<br>→ Convert<br>→ Convert<br>strangen<br>Convert<br>iIIppa-Touche | ection *<br>ext *<br>t to SmartArt *<br>reece (17'<br>ais <sup>3</sup> and A. | <sup>h</sup> <b>– 12<sup>th</sup> c</b><br>Goumas⁴ | . BC): New o                            | Shape Outline -<br>Quick Styles - Shape Effects - | al:<br>an Replace ≠<br>B Select ≠<br>Editing |         |
|          | Ш<br>(   | • 24<br>S also \$<br>Font<br>Gold-V | A A A X Aa → Workin tantinidi <sup>1</sup> | A -<br>gtech | i - j - ·           | iew Acrol<br>读读:<br>Para<br>cin Myce<br>ou <sup>2</sup> , A. Phi | bat<br>↓= - III Text Dir<br>iII Align Te<br>→ Convert<br>→ Convert<br>strangen<br>Convert<br>iIIppa-Touche | ection *<br>ext *<br>t to SmartArt *<br>reece (17'<br>ais <sup>3</sup> and A. | <sup>h</sup> <b>– 12<sup>th</sup> c</b><br>Goumas⁴ | . BC): New o                            | Shape Outline -<br>Quick Styles - Shape Effects - | al:<br>an Replace ≠<br>B Select ≠<br>Editing |         |

to add notes

**4.** Add the title, you name(s) and affiliation(s). Use large fonts in order to be visible from a distance (in this example, the title is in 54pts, names in 40pts, and affiliations in 24pts).

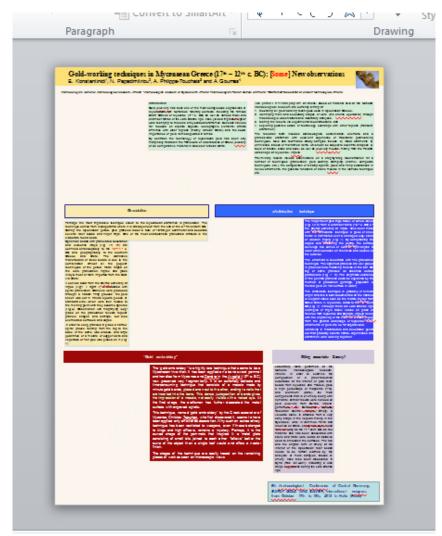

5. Add section titles and texts (in this example, all texts are in 24pts).

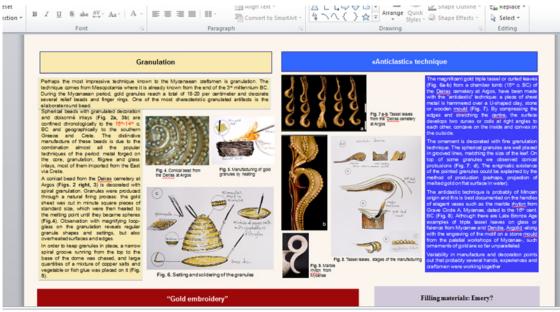

Click to add notes

6. Add images and captions (in this example, captions are in 20pts).

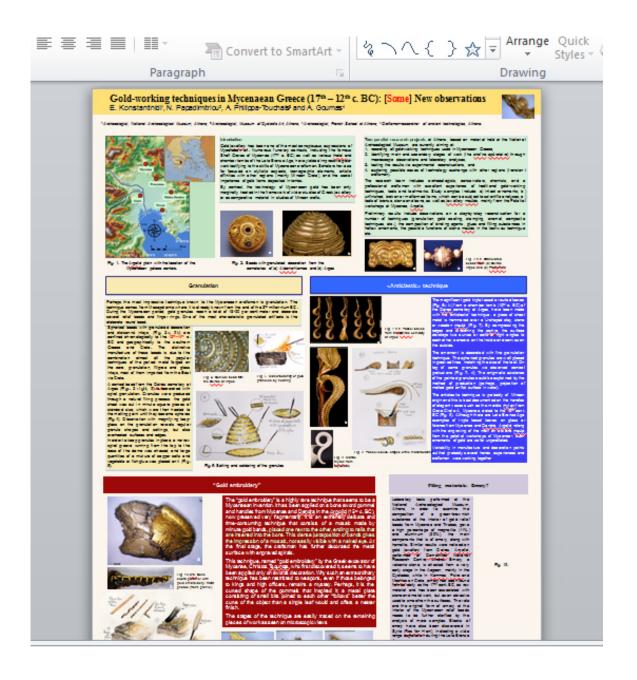

**7.** Save your file first as ppt και then as pdf.

**8.** To print your poster, take **the pdf file** to printing services and inform the person in charge about the dimensions of your poster (100cmx70.7cm). Ask for the poster to be printed on the thinnest paper possible. Place the roll in a carton tube (like the ones used for architectural drawings) to protect it during transportation.

**9.** The posters must be delivered (in person or by post) <u>until Friday 2 December 2022</u>, at the address:

Paul and Alexandra Canellopoulos Museum 12 Theorias Street, 105 55, Athens, Greece (tel. +30 210 3319300) (att. N. Papadimitriou, for the Attica Conference)